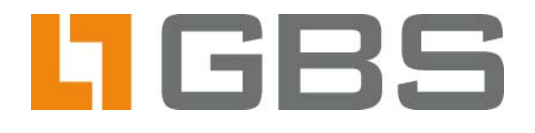

# Certificate Manager

Importing and Exporting S/MIME Certificates and Certificate Revocation Lists for iQ.Suite for Lotus Domino and iQ.Suite for Microsoft Exchange

Document Version 3.0

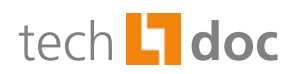

#### **Contents**

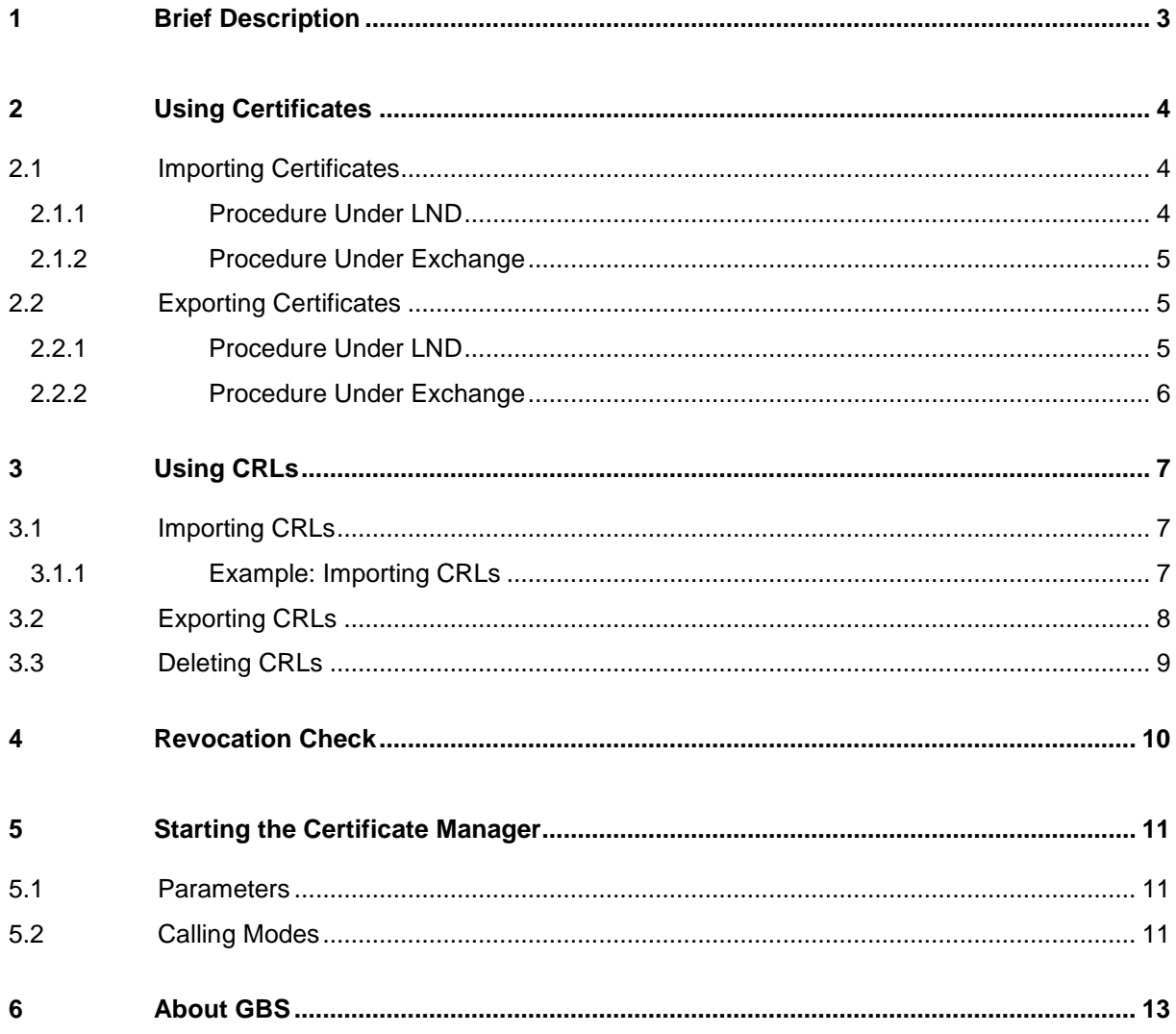

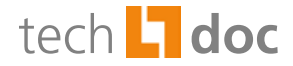

# <span id="page-2-0"></span>1 Brief Description

The Certificate Manager is a free-of-charge iQ.Suite feature, which allows to distribute certificates as well as CRLs (CRL) in a most easy and convenient way. The Certificate Manager is primarily used exchange certificates as well as CRLs (via import or export) between iQ.Suite and the local file system.

The Certificate Manager is provided as exe file. Call parameters are used to control in which mode the Certificate Manager is run. Depending on the mode set, the certificates or CRLs are either imported or exported.

Following an import of a CRL, the system automatically performs a revocation check. Thus, the certificates are reclassified as trustworthy or untrustworthy each time a new CRL is imported. As CRLs tend to become outdated over time, a parameter allows to have old revocation lists automatically deleted after a specific period of time.

Basically, the functioning of the iQ.Suite Certificate Manager is very similar for Lotus Domino and Microsoft Exchange, with only minor differences in a limited number of points The description below of the Certificate Manager functionalities applies to *iQ.Suite for Lotus Domino* as of version 9.0 and *iQ.Suite for Microsoft Exchange* as of version 5.0.

After having installed iQ.Suite, a command line tool is provided to start the Certificate Manager:

- For Lotus Domino: the *ntk\_certmgr.exe* file in the Domino program directory under <path>\Lotus\Domino. It is possible to use the command line tool in Domino program documents. The program name is **tk\_certmgr**.
- For Microsoft Exchange: the *tk\_certmgr.exe* file in the iQ.Suite directory under <path>\iQ.Suite\Bin\smime.

Alternative: It is also possible to use parameter files via an absolute path, e.g. (n)tk\_certmgr.exe@ C:\temp\param.txt.

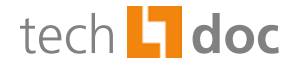

## <span id="page-3-0"></span>2 Using Certificates

### <span id="page-3-1"></span>2.1 Importing Certificates

Existing certificates can be imported into iQ.Suite through the file system. This requires that the certificates be located in a specific import directory within the file system (as set in the configuration).

**Note:** The format of the certificates to be imported has to be "DER encoded binary X.509 (.CER)" or "Base-64 encoded X.509 (.CER)".

#### <span id="page-3-2"></span>2.1.1 Procedure Under LND

Under LND, the imported certificates are stored in the certificate database (g\_cert.nsf) within iQ.Suite. The database is displayed under *CRYPT -> S/MIME CERTIFICATES -> ACTIVE BY ISSUER, ACTIVE BY EMAIL ADDRESS* and *ALL BY STATUS.*

Proceed as follows:

1. In the file system, manually create an import folder with the subdirectories "trusted", "nottrusted" and "path". These subdirectories are absolutely necessary. When imported into the certificate database, the folder where the certificates are located, determines the trust status assigned to the certificates. For instance, a certificate located in the "Nottrusted" folder will be stored in the iQ.Suite certificate database under "Explicitly not trustworthy".

Therefore, the following paths (examples) need to be specified when configuring the Certificate Manager:

- <Domino Dir>\Domino\iQSuite\smime\Import\Trusted
- <Domino Dir>\Domino\iQSuite\smime\Import\Nottrusted
- <Domino Dir>\Domino\iQSuite\smime\Import\Path
- 2. Start the Certificate Manager as described under [Staring the Certificate Manager.](#page-10-0) Select **IMPORT** as working mode.
- 3. The *iQSuite\_cert\_import.out* log file is used to log the certificate import procedure. It is written to the iQ.Suite data directory.
- 4. If imported successfully, the certificates are stored in the certificate database with the status set to "Active" and deleted from the file system.

**Note:** For root certificates located in the "Path" directory after having been imported, the following exception applies: The trust status of root certificates cannot be derived from the path, as there are no higher-ranking certificates. In this case, once imported, root certificates are explicitly trusted in the certificate database.

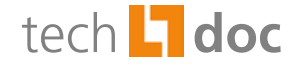

#### <span id="page-4-0"></span>2.1.2 Procedure Under Exchange

Under Microsoft Exchange, the imported certificates are stored in a certificate database that is not displayed in the iQ.Suite administration console. In this case, the certificate database corresponds to a cache database where the certificates are stored. Within this certificate database, the trust status of the certificates cannot be changed.

When imported, root certificates are systematically considered trustworthy (status "Trusted"). As the associated certificates get their status from the path, the lower-ranking certificates are automatically trusted as well.

Proceed as follows:

- 1. Make sure that all certificates to be imported are located in the file system folder that has been specified in the configuration. The paths to the certificates are specified when configuring the Certificate Manager.
- 2. Start the Certificate Manager as described under **Starting the Certificate Manager**. Select **IMPORT** as working mode.
- 3. The *iQSuite\_cert\_import.out* log file is used to log the certificate import procedure. It is written to the directory where the Certificate Manager is located.
- <span id="page-4-1"></span>4. If imported successfully, the certificates are automatically classified as trustworthy, stored in the certificate database, and finally deleted from the file system.

### 2.2 Exporting Certificates

The file name used for export is formed from the first 50 characters of the SubjectDN and a unique hash value calculated separately for each certificate. To ensure that the filename used does not contain forbidden characters, any such character is replaced with an underscore ("\_"). Under normal circumstances, the file name will not exactly match the SubjectDN but it will be sufficiently similar to reliably identify the certificate.

**Note:** Certificates are exported in the format "DER encoded binary X.509 (.CER)".

#### <span id="page-4-2"></span>2.2.1 Procedure Under LND

The certificates stored in the certificate database (*g\_cert.nsf*) under *CRYPT -> S/MIME CERTIFICATES* can be exported to the local file system. Only "Active" certificates are taken into account.

Proceed as follows:

5. In the file system, manually create an export folder with the subdirectories "trusted", "nottrusted" and "path". These subdirectories are absolutely necessary. When exported to the file system, trust status assigned to the certificates within the certificate database determines the folder where

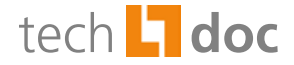

the certificates will be exported to. For instance, a certificate explicitly trusted in the certificate database will be exported to the "Trusted" folder.

Therefore, the following paths (examples) need to be specified when configuring the Certificate Manager:

- C:\Domino\iQSuite\smime\Export\Trusted
- □ C:\Domino\iQSuite\smime\Export\Nottrusted
- C:\Domino\iQSuite\smime\Export\Path
- 6. Start the Certificate Manager as described under Starting [the Certificate Manager.](#page-10-0) Select **EXPORT** as working mode.
- <span id="page-5-0"></span>7. The *iQSuite\_cert\_export.out* log file is used to log the certificate export procedure. It is written to the iQ.Suite data directory.

#### 2.2.2 Procedure Under Exchange

Under Microsoft Exchange, the certificates to be exported are stored in a certificate database that is not displayed in the iQ.Suite administration console. In this case, the certificate database corresponds to a cache database where the certificates are stored. Within this certificate database, the trust status of the certificates cannot be changed.

- 1. Make sure the file system folder to where the certificates are to be exported has been created. The directory path to this folder has to be specified in the configuration.
- 2. Start the Certificate Manager as described under [Starting the Certificate Manager.](#page-10-0) Select **EXPORT** as working mode.
- 3. The *iQSuite\_cert\_export.out* file is used to log the certificate export procedure. It is written to the directory where the Certificate Manager is located.

**Note:** The file name used for export is formed from the first 50 characters of the SubjectDN and a unique hash value calculated separately for each certificate. To ensure that the file name used does not contain forbidden characters, any such character is replaced with an underscore (" "). Under normal circumstances, the file name will not exactly match the SubjectDN but it will be sufficiently similar to reliably identify the certificate.

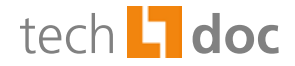

# <span id="page-6-0"></span>3 Using CRLs

# <span id="page-6-1"></span>3.1 Importing CRLs

Similarly to the certificate import procedure, it is also possible to import CRLs into iQ.Suite. Under both platforms, the import procedure uses a CRL database. Under Lotus Domino this is the *g\_certs.nsf*  database, under Microsoft Exchange it is the cache database. The name of the database is set in the configuration.

The following options are available when importing CRLs:

**Local CRL import** 

If local CRL import is selected, the existing local CRLs are imported into iQ.Suite. The CRLs need to be located in a specific import folder within the file system (to be set in the configuration). After having been imported, the lists are deleted from the file system.

■ Remote CRL import

If remote CRL import is selected, the CRLs provided on external websites are imported remotely. To this end, the system first checks the certificates stored in the iQ.Suite certificate database. If the certificates contain distribution point information (DPI) on the external websites where CRLs are available (complete path and full name required), remote access to the CRLs stored there is possible. The CRLs are imported into the CRL database using FTP or HTTP.

As a general rule, only current CRLs with the file extension *.crl* are taken into account. Expired CRLs (for which a new CRL should exist) are not imported. When import is complete, the system performs a revocation check, refer to [Revocation Check.](#page-7-0)

**Note:** The format for CRLs to be imported has to be "DER encoded X.509 (.CRL)" or "Base-64 encoded X.509 (.CRL)".

#### <span id="page-6-2"></span>3.1.1 Example: Importing CRLs

Normally, the Certificate Manager is first used for a local CRL import and then for a remote CRL import. This sequence of operations is described below:

- 1. Make sure that all CRLs to be imported are stored in the files system folder set in the configuration and have the file extension *.crl*.
- 2. Start the Certificate Manager as described under [Starting the Certificate Manager.](#page-10-0) To perform a local CRL import and then a remote CRL import, select the **CRL\_IMPORT** parameter under **Working mode**.
- 3. The local CRLs are imported into the CRL database and deleted from the file system (Local CRL import).

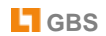

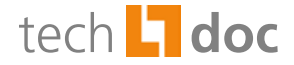

- 4. The certificates stored in the certificate database are checked for specific information (DPI). If the necessary information is available, the system establishes a connection to the external CRLs and then imports them into the CRL database (remote CRL import). A separate log file is written for each working mode.
- 5. When import is complete, the system performs a revocation check, refer to [Revocation Check.](#page-7-0)

**Note:** To perform a local CRL import only, select the **CRL IMPORT LOCAL** parameter under **Working mode**. To perform a remote CRL import only, select the **CRL\_IMPORT\_REMOTE** parameter.

# <span id="page-7-0"></span>3.2 Exporting CRLs

The CRLs stored in the CRL database can be exported to the file system. To this end, the CRLs are exported to a specific folder set in the configuration.

Proceed as follows:

- 1. Make sure all of the CRLs to be exported are included in the CRL database and have the file extension *.crl*.
- 2. Start the Certificate Manager as described under **Starting the Certificate Manager**. To perform a CRL export, select the **CRL\_EXPORT** parameter under **Working mode**.
- 3. The *iQSuite\_crl\_export.out* file is used to log the CRL export procedure. Under Lotus Domino it is written to the iQ.Suite data directory, under Microsoft Exchange to the directory where the Certificate Manager is located.

**Note:** To avoid overwriting in case the CRL is exported again, the file name of the exported CRL is made up of an abbreviated form of the IssuerDN (issuer of the CRL) and a unique hash value.

CRLs are always exported to the directory configured, in two formats:

- as readable file with the extension ... decoded.txt.
- as binary file with the extension *…encoded.crl*.

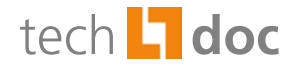

# <span id="page-8-0"></span>3.3 Deleting CRLs

Outdated CRLs are complemented with new ones. The information as to when a new CRL is published is provided within the CRL itself. To deleted outdated CRLs from the CRL database, set the working mode to **CRL\_REMOVE\_OLD**. The deletion procedure is logged in the *iQSuite\_crl\_remove\_old.out* file.

**Note:** Before setting the working mode to **CRL\_REMOVE\_OLD** be sure that no S/MIME jobs are active.

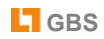

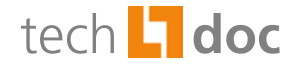

### <span id="page-9-0"></span>4 Revocation Check

When a CRL import is complete (either local or remote), the system performs a revocation check. The serial numbers of all certificates located in the iQ.Suite certificate database are checked for matching entries in one of the CRLs in the CRL database. Certificates found in a CRL are handled as follows:

- Under Lotus Domino: The certificates are set to "Not trusted". The "Revoked" field is set to "1" and written to the certificate document.
- Under Microsoft Exchange: The certificates are deleted.

If the certificate is not listed in any of the CRLs, the issuer path is checked. All issuer certificates are checked in the same way and, where required, set to "Revoked" or deleted from the certificate database as described above. Whenever a "Revoked" field set to "1" is found in a certificate, checking the issuer path is aborted.

**Note:** The tk\_smime component is neither used for the revocation check nor for handling CRLs. The Certificate Manager works autonomously. If a certificate has been classified as untrustworthy by the Certificate Manager, this certificate will not be used by tk\_smime for subsequent email processing.

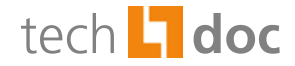

### <span id="page-10-0"></span>5 Starting the Certificate Manager

### <span id="page-10-1"></span>5.1 Parameters

To start the Certificate Manager run the **(n)tk\_certmgr.exe** file using one of the two methods below:

■ Using a parameter file, e.g. (n)tk\_certmgr.exe @paramfile.txt.

The name of this file is freely selectable. Each line must contain one parameter only.

**EXECUTE:** From the command line:

"(nt)tk\_certmgr.exe <working mode> <path name of the certificate database> <path name of the CRL database> <working directory> <execution mode> <sleeping time> <logging mode>"

In both cases, enter the parameters in the order above and use absolute path names. All of the parameters have to be set. Be sure to set the <**Working mode**> parameter correctly as this parameter sets the action performed by the Certificate Manager, e.g. importing certificates or exporting CRLs.

## <span id="page-10-2"></span>5.2 Calling Modes

The following parameters are available when calling the Certificate Manager. All of the parameters have to be set.

#### ■ <Working mode>:

- **IMPORT:** Importing certificates.
- **EXPORT:** Exporting certificates.
- **CRL\_IMPORT\_LOCAL:** Importing CRLs from the local file system. The local CRLs located in the CRL import folder are imported, after which the CRLs are deleted from the file system. Please note that only current CRLs are taken into account.
- **CRL\_IMPORT\_REMOTE:** Importing CRLs (remote). The CRLs are imported via FTP or HTTP. This only happens if the certificates stored in the certificate database contain appropriate distribution point information, i.e. from where the CRLs can be copied. Again, only current CRLs are taken into account. The corresponding default ports (FTP, HTTP) have to enabled at the firewall.
- **CRL\_IMPORT:** Importing CRLs (local and remote). The CRLs are first imported according to the **CRL\_IMPORT\_LOCAL** working mode, and then according to the **CRL\_IMPORT\_REMOTE** mode.
- **CRL\_EXPORT:** Exporting CRLs.
- **CRL\_REMOVE\_OLD:** Deleting old CRLs from the CRL database. Under Lotus Domino, make sure that no S/MIME jobs are enabled. Otherwise, the MailGrabber would have to be stopped and restarted after the Certificate Manager has been closed again.

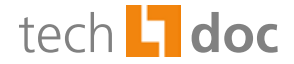

 $\blacksquare$  <Path name of the certificate database>:

Enter the path name of the certificate database used. The path name includes the complete path and the file name of the database used.

- $\Box$  For Lotus Domino: The name of the certificate database has to be specified without extension, e.g.: C:\Lotus\Data\iQSuiteData\q\_cert.
- $\Box$  For Microsoft Exchange: The name of the certificate database is freely selectable, e.g.: ...\certs.db.

 $\blacksquare$  < Path name of the CRL database>:

Enter the path name of the CRL database used. The path name includes the complete path and the file name of the database used.

- $\Box$  For Lotus Domino: The name of the CRL database has to be specified without extension, e.g.: C:\Lotus\Data\iQSuiteData\g\_cert.
- $\Box$  For Microsoft Exchange: The name of the CRL database (cache database) is freely selectable, e.g.: . . . \certs.db.

■ <Working directory>:

Enter the complete path to the directory that contains the subdirectories and certificates required for import or export, e.g.:

C:\Domino\iQSuite\smime\Import or C:\Domino\iQSuite\smime\Export or C:\Domino\iQSuite\smime\crl\_import or C:\Domino\iQSuite\smime\crl\_export.

■ <Execution mode>:

To import or export the certificates or CRLs (as configured), you need to specify the execution mode:

- **CMDLINE:** The exe file is executed once from the command line.
- Lotus Domino only: **SRVTASK**: The exe file is executed once as server add-in.

#### ■ <Sleeping time>:

Period of time between runs (to be set in seconds).

- <Logging mode>:
	- **NORMAL:** Standard logging by the Certificate Manager. The information logged is output to the server console.
	- □ SILENT: Reduced logging. The only information logged are the Certificate Manager start/end times.

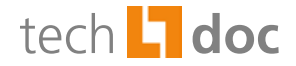

### <span id="page-12-0"></span>6 About GBS

GBS Enterprises Incorporated, the parent company of GROUP Business Software AG, is a leading supplier of solutions and services for the IBM Lotus platform. Over 4,000 customers and more than 4 million users worldwide trust in GBS solutions in the fields of Cloud Computing, Email Management and Archiving, Instant Messaging, CRM, Corporate Compliance, Workflow and Administration. The company has 13 locations around the world, in North America, Eastern and Central Europe and the UK. The European headquarters is located in Frankfurt/Germany, and the North American headquarters is based in New York City.

Further information at [www.gbs.com](http://www.gbs.com/)

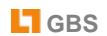

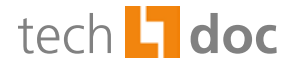

Our product descriptions are of a general and descriptive nature only. They do not stipulate any specific features nor do they represent any form of warranty or guarantee. We reserve the right to change the specifications and design of our products without notice at any time, in particular in order to keep abreast of technical developments.

The information contained in this document presents the topics from the viewpoint of GROUP Business Software AG at the time of publishing. Since GROUP Business Software AG needs to be able to react to changing market requirements, this is not an obligation for GROUP Business Software AG and GROUP cannot guarantee that the information presented in it is accurate after the publication date.

This document is intended for information purposes only. GROUP Business Software AG does not extend warranty for this document, in either explicit or implied form. This also applies to quality, execution, standard commercial practice or suitability for a particular purpose.

All the product and company names that appear in this document may be trademarks of their respective owners.

#### **European Headquarters**

**GROUP Business Software AG** MesseTurm 60308 Frankfurt / Germany Phone: +49 69 789 8819-0 Fax: +49 69 789 8819-99

#### **Email Main Office**

#### **GROUP Technologies**

Ottostrasse 4 76227 Karlsruhe / Germany Phone: +49 721 4901-0 Fax: +49 721 4901-199

[info@de.gbs.com](mailto:info@de.gbs.com) [www.gbs.com](http://www.gbs.com/en/home)

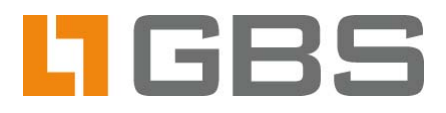

#### **North American Headquarters**

**GROUP Business Software Corporation** 40 Wall Street, 33rd Floor New York, NY 10005 / USA Phone: +1 212 995-2900 Fax: +1 212 995-2206

#### **UK Office**

**GROUP Business Software (UK) Ltd.** 97 Buttermarket Street Warrington WA1 2NL / UK Phone: +44 1925 624950 Fax: +44 1925 240211